# <span id="page-0-0"></span>PCH8252A DA 卡

# 硬件使用说明书

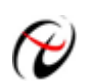

阿尔泰科技发展有限公司

产品研发部修订

<span id="page-1-0"></span>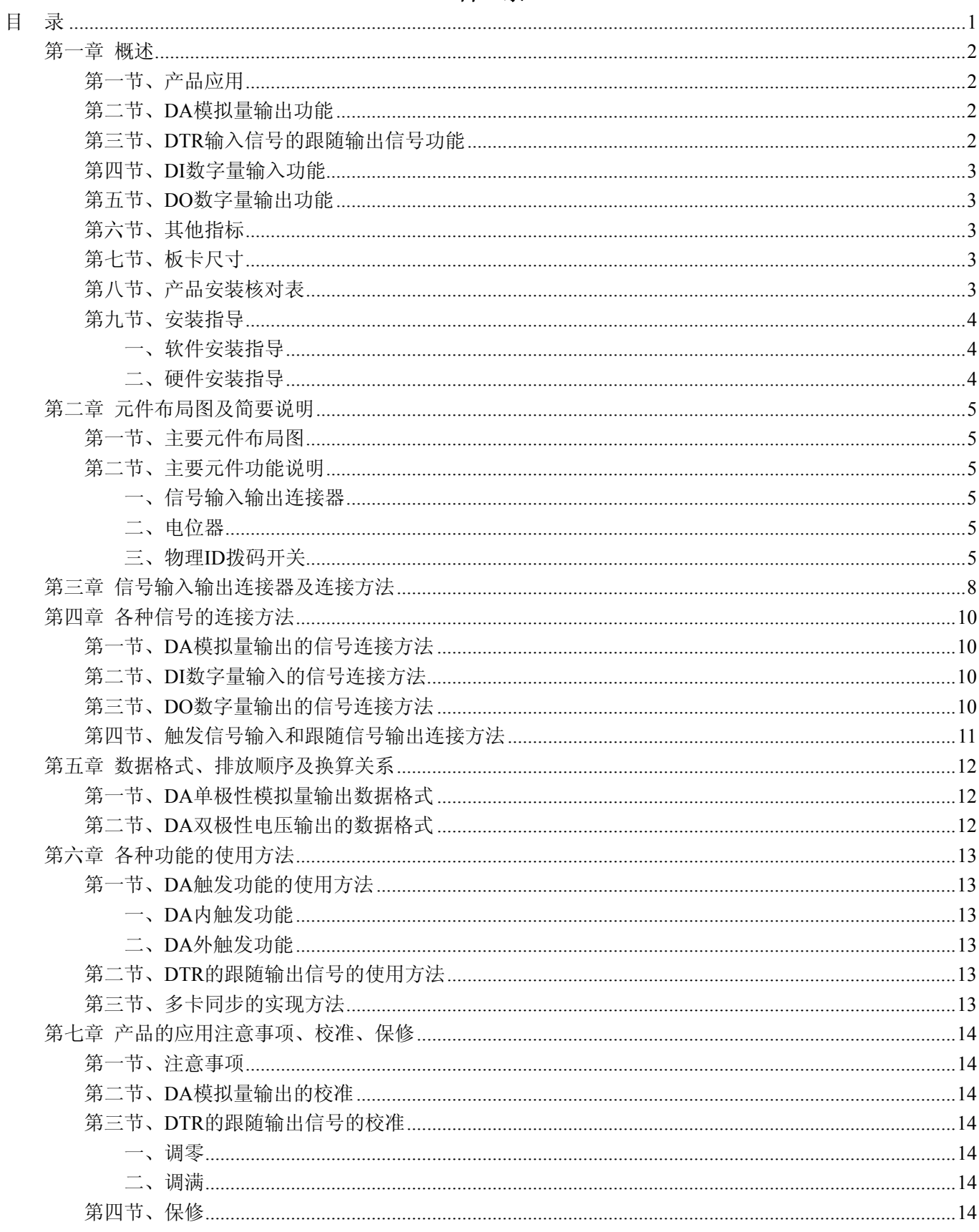

# 第一章 概述

<span id="page-2-0"></span>信息社会的发展,在很大程度上取决于信息与信号处理技术的先进性。数字信号处理技术的出现改变了信息 与信号处理技术的整个面貌,而数据采集作为数字信号处理的必不可少的前期工作在整个数字系统中起到关键 性、乃至决定性的作用,其应用已经深入到信号处理的各个领域中。实时信号处理、数字图像处理等领域对高速 度、高精度数据采集卡的需求越来越大。ISA 总线由于其传输速度的限制而逐渐被淘汰。我公司推出的 PCH8252A 数据采集卡综合了国内外众多同类产品的优点,以其使用的便捷、稳定的性能、极高的性价比,获得多家试用客 户的一致好评,是一款真正具有可比性的产品,也是您理想的选择。

# 第一节、产品应用

本卡是一种基于 PC104+总线的数据采集卡,可直接和计算机的 PC104+接口相连,构成实验室、产品质量检 测中心等各种领域的数据采集、波形分析和处理系统。也可构成工业生产过程监控系统。它的主要应用场合为:

- ◆ 电子产品质量检测
- ◆ 信号采集
- ◆ 过程控制
- ◆ 伺服控制

# 第二节、**DA** 模拟量输出功能

- ◆ 转换器类型: DAC7641Y
- ◆ 输出量程:  $0 \sim 5V$ 、 $0 \sim 10V$ 、 $\pm 5V$ 、 $\pm 10V$
- ◆ 转换精度: 16 位(Bit)
- ◆ 通道数:4 路,可同步输出
- ◆ 输出点速率(Frequency): 100KHz (100uS/点)
- ◆ 可多卡级连
- ◆ 存诸器深度: 每路 16K 字 (点) FIFO 存储器
- ◆ 复位: 写偏移地址 0x260, 0x360, 0x460, 0x560 可以清各路 DA 的 FIFO
- ◆ 存储器标志:非空、半满、溢出
- ◆ 触发信号:DTR(数字触发信号)
- ◆ 触发源 DTR 输入范围: 标准 TTL 电平 $(0~5V)$
- ◆ 触发源(TriggerSource): 内触发和外触发
- ◆ 触发类型(OutTriggerEdge): 外触发上升沿和下降沿
- ◆ 时钟源:内部时钟 0 和内部时钟 1
- ◆ 时钟源范围: 1Hz~110KHz
- ◆ 建立时间:10μS(to 0.003%)
- ◆ 非线性误差: ±3LSB(最大)
- ◆ 工作温度范围: 0℃ ~ +50℃
- ◆ 存储温度范围: -20℃ ~ +70℃

# 第三节、**DTR** 输入信号的跟随输出信号功能

- ◆ 输出信号:方波,频率与 DTR 相同
- ◆ 通道数: 4路 (DTR\_SYNC0 和 DTR\_SYNC1), 与 DTR 同步同相位, 输出幅值可任意改变
- ◆ 输出幅值范围: DTR SYNC0: ±380mV, DTR SYNC1: ±8V
- ◆ 信号的相位之差不超过 100ns

# <span id="page-3-0"></span> $\bigcirc$ 阿尔泰科技发展有限公司

# 第四节、**DI** 数字量输入功能

- ◆ 通道数:32 路
- ◆ 电气标准:TTL 兼容
- ◆ 高电平的最低电压: 2V
- ◆ 低电平的最高电压:0.8V

# 第五节、**DO** 数字量输出功能

- ◆ 通道数:32 路
- ◆ 电气标准:TTL 兼容
- ◆ 高电平的最低电压:2.4V
- ◆ 低电平的最高电压: 0.5V
- ◆ 上电输出:低电平

# 第六节、其他指标

◆ 板载时钟振荡器: 40MHz

# 第七节、板卡尺寸

板卡尺寸:160mm(长) x 90mm(宽)

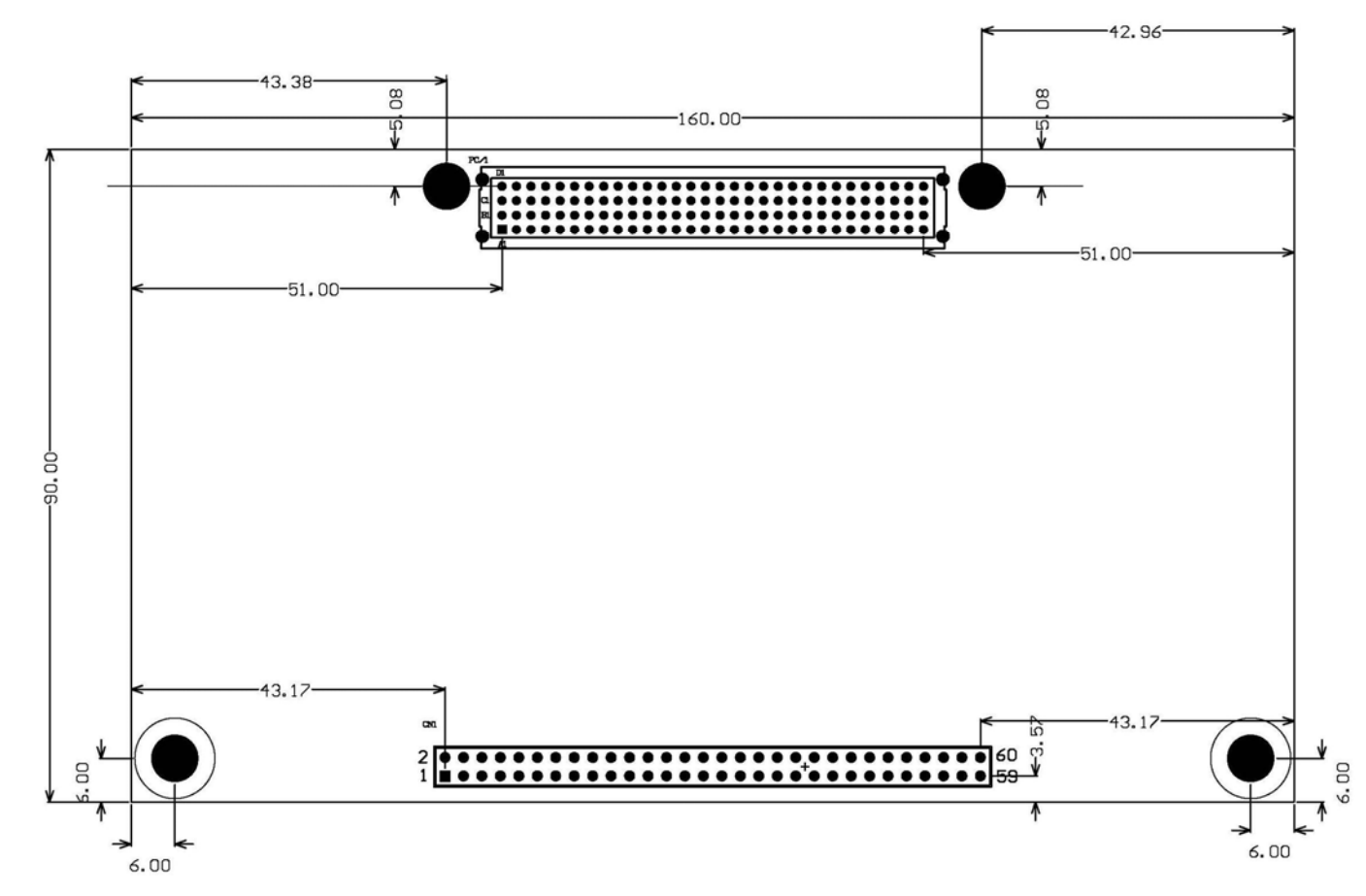

# 第八节、产品安装核对表

打开 PCH8252A 板卡包装后,你将会发现如下物品:

- 1、 PCH8252A 板卡一个
- 2、 ART 软件光盘一张, 该光盘包括如下内容:
- <span id="page-4-0"></span>a) 本公司所有产品驱动程序, 用户可在 PC104+目录下找到 PCH8252A 驱动程序;
- b) 用户手册(pdf 格式电子文档);

# 第九节、安装指导

# 一、软件安装指导

在不同操作系统下安装PCH8252A板卡的方法一致,在本公司提供的光盘中含有安装程序Setup.exe,用户双 击此安装程序按界面提示即可完成安装。

# 二、硬件安装指导

 在硬件安装前首先关闭系统电源,待板卡固定后开机,开机后系统会自动弹出硬件安装向导,用户可选择系 统自动安装或手动安装。

注意:不可带电插拔板卡。

# 第二章 元件布局图及简要说明

# <span id="page-5-0"></span>第一节、主要元件布局图

# 第二节、主要元件功能说明

请参考第一节中的布局图,了解下面各主要元件的大体功能。

# 一、信号输入输出连接器

P1:数字量信号输入输出连接器

P2:模拟量输出、数字量输入输出信号连接器

以上连接器的详细说明请参考《[信号输入输出连接器](#page-0-0)》章节。

# 二、电位器

- RP5: AO0 模拟量输出零点调节
- RP1:AO0 模拟量输出满度调节
- RP7:AO1 模拟量输出零点调节
- RP2:AO1 模拟量输出满度调节
- RP3: DTR SYNC0 信号跟随零点调节
- RP4:DTR\_SYNC0 信号跟随满度调节
- RP6:DTR\_SYNC1 信号跟随零点调节
- RP8:DTR\_SYNC1 信号跟随满度调节

以上电位器的详细说明请参考《[产品的应用注意事项、校准、保修](#page-14-0)》章节。

### 三、物理 **ID** 拨码开关

DID1:设置板卡层数和物理ID号,开关的第1、2、3、4、5、6位分别对应位置ID0、ID1、ID2、ID3、ID4、 ID5。

ID0、ID1表示板卡层数选择,当安装多块PC104+的板卡时,插在底板上PC104+接口中的板卡为最底层,其 层号为0,从底层往上的板卡层号依次为1、2、3。而ID2~ID5是物理ID号选择,当安装多块PCH8252A时,可以 用此四位拨码开关设置每一块PCH8252A板卡的物理ID号,这样使得用户很方便的在硬件配置和软件编程过程中 区分和访问每块板卡。

开关的ID2、ID3、ID4、ID5表示物理ID号选择,每位均以二进制表示,拨码开关拨向开关上的"ON",表 示"1", 拨向另一侧表示"0"。如下列图中所示: 位置"ID5"为高位, "ID2"为低位, 图中黑色的位置表示开 关的位置。(出厂的测试软件通常使用逻辑ID号管理设备,此时物理ID拨码开关无效。若您想在同一个系统中同 时使用多个相同设备时,请尽可能使用物理ID。关于逻辑ID与物理ID的区别请参考软件说明书《PCH8252AS》 的《设备对象管理函数原型说明》章节中"CreateDevice"函数说明部分)。

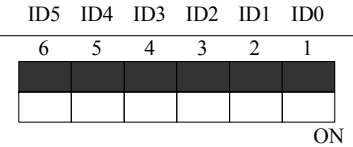

上图表示 "000000", 则表示的层号为0, 物理ID号为0

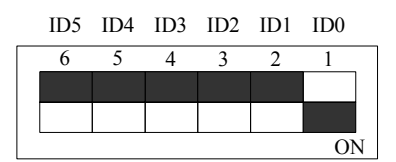

上图表示 "000001", 则代表的层号为1, 物理ID号为0

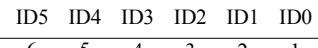

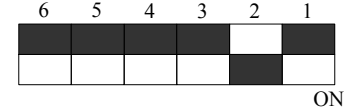

上图表示"000010",则代表的层ID号为2,物理ID号为0

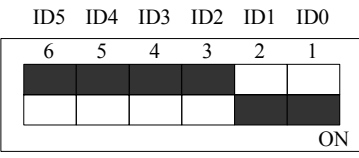

上图表示 "000011", 则代表的层号为3, 物理ID号为0

### 下面以表格形式说层号的设置:

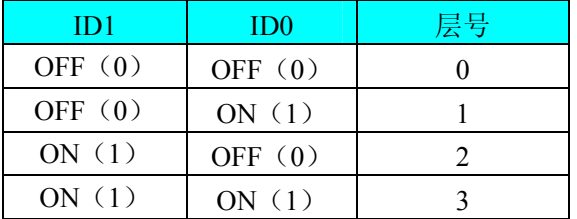

ID2 ID1 ID0 ID5 ID4 ID3

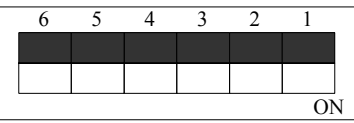

上图表示 "000000", 则代表的层号为0, 物理ID号为0

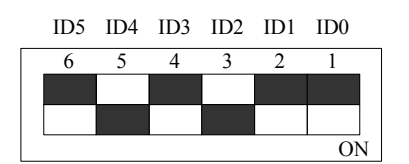

上图表示 "010100", 则代表的层号为0, 物理ID号为5

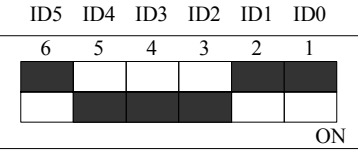

上图表示"011100",则代表的层ID号为0,物理ID号为7

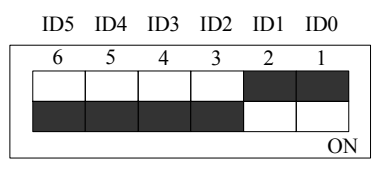

上图表示"111100",则代表的层号为0,物理ID号为15

# 下面以表格形式说明物理ID号的设置:

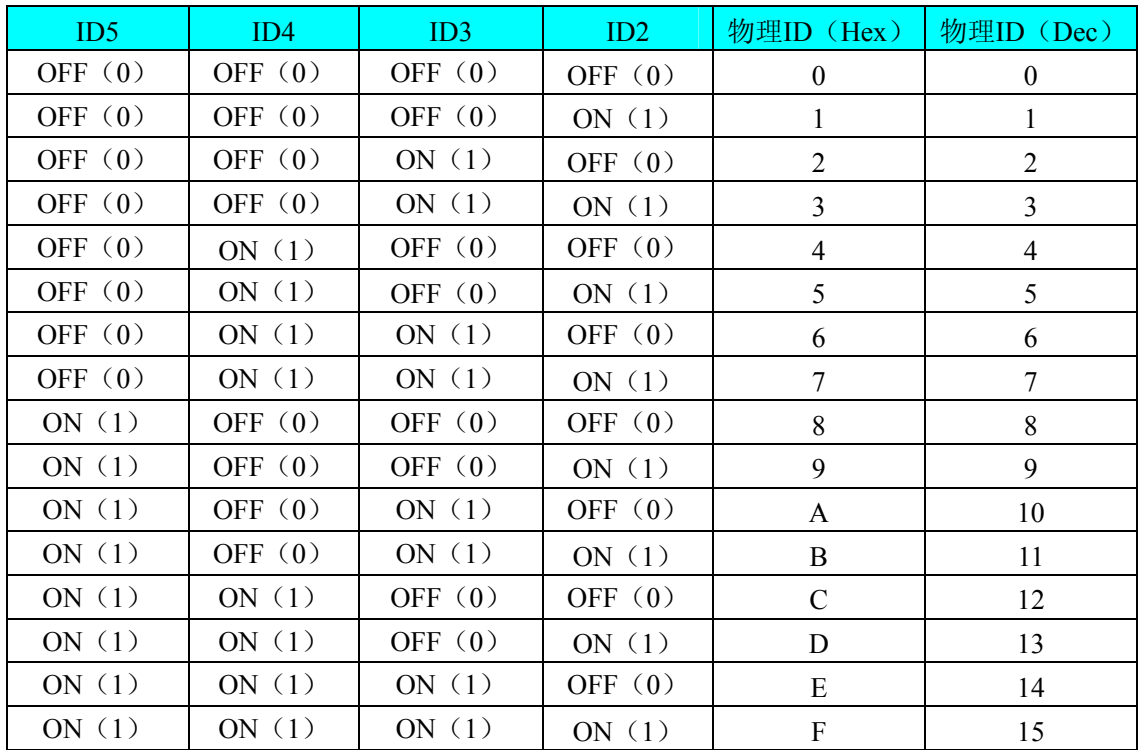

# 第三章 信号输入输出连接器及连接方法

<span id="page-8-0"></span>关于 60 芯插头 P1 的管脚定义(图形方式)

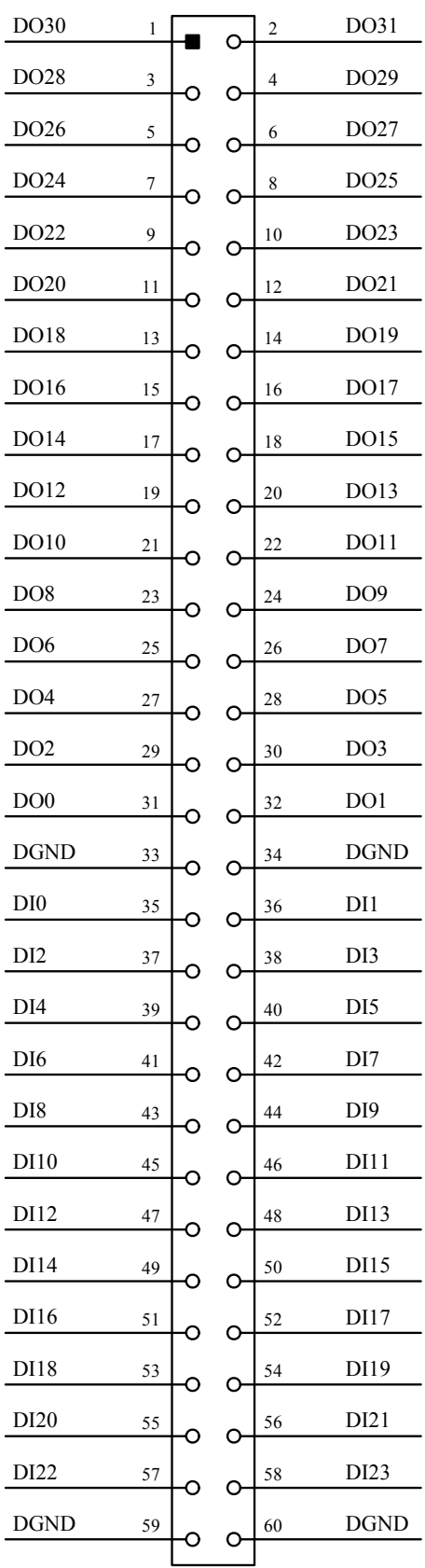

 $\boldsymbol{\mathcal{V}}$ 阿尔泰科技发展有限公司

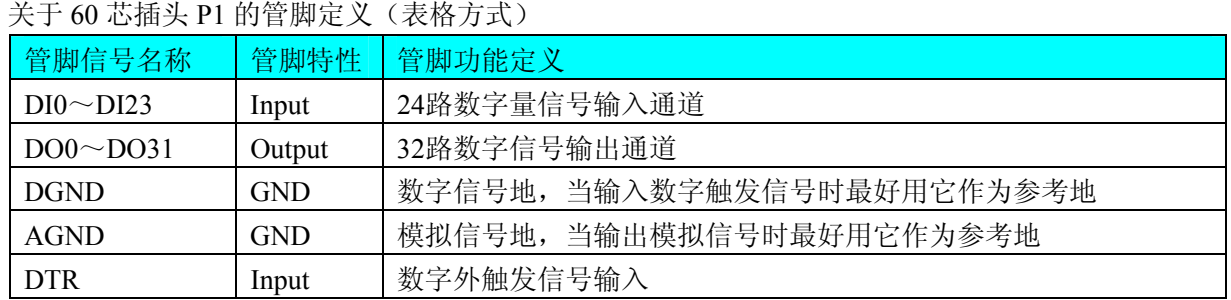

关于 DTR 的管脚定义(图形方式)

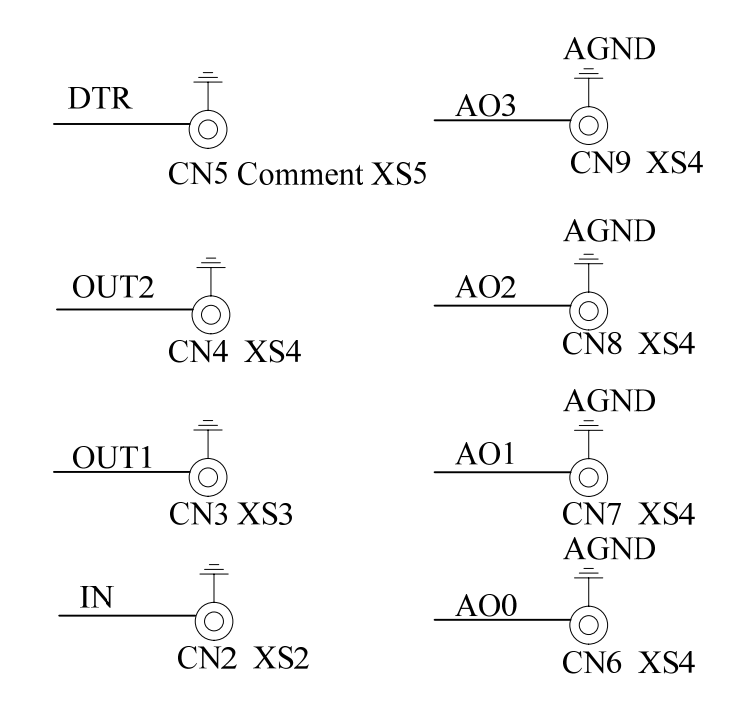

关于 20 芯插头 P2 的管脚定义(表格方式)

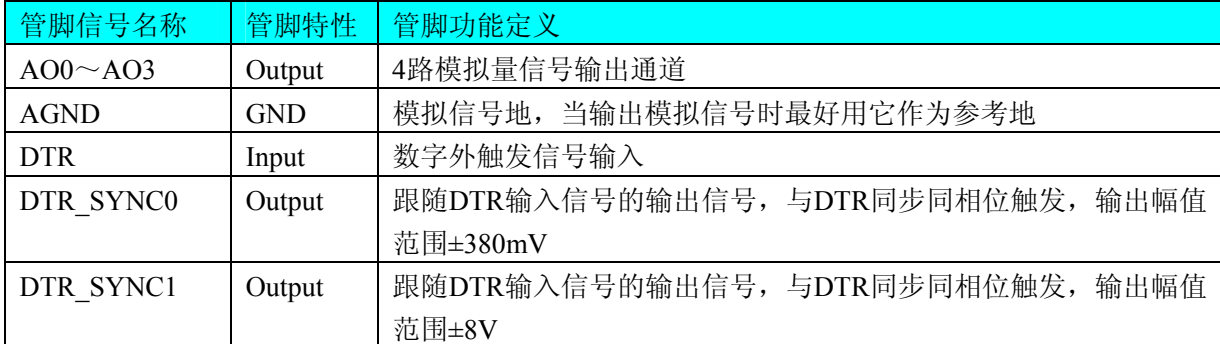

注明:

(一)、关于AO0~AO3信号的输入连接方法请参考《DA[模拟量输出的信号连接方法](#page-0-0)》章节;

(二)、关于DI数字量信号的输入连接方法请参考《DI[数字量输入的信号连接方法](#page-10-0)》章节;

(三)、关于DO数字量信号的输入连接方法请参考《DO[数字量输出的信号连接方法》](#page-10-0)章节;。

(四)、关于DTR和DTR\_SYNC0、DTR\_SYNC1的信号连接方法请参考[《触发信号输入和跟随信号输出连接](#page-11-0) [方法》](#page-11-0)章节,其DTR触发功能的使用方法请参考《DA[外触发功能](#page-13-0)》章节。

# 第四章 各种信号的连接方法

# <span id="page-10-0"></span>第一节、**DA** 模拟量输出的信号连接方法

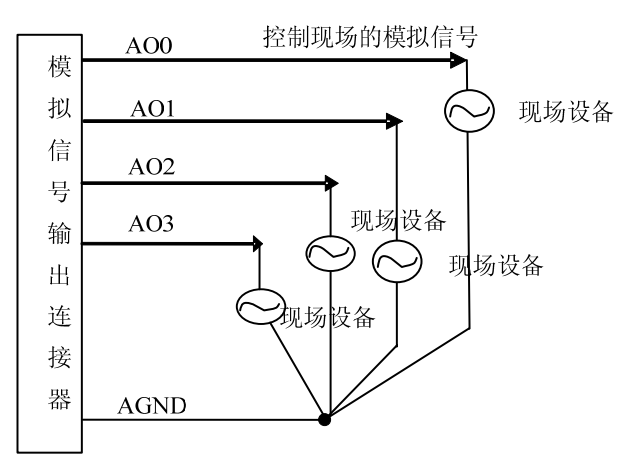

# 第二节、**DI** 数字量输入的信号连接方法

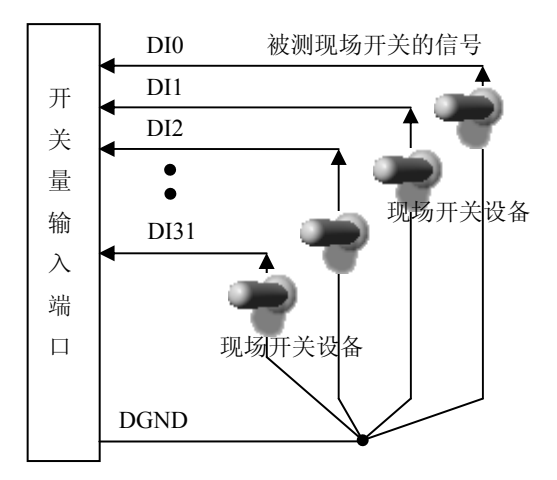

# 第三节、**DO** 数字量输出的信号连接方法

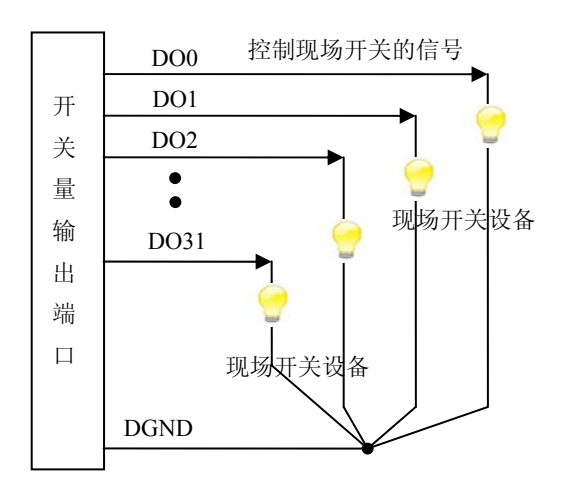

# <span id="page-11-0"></span>第四节、触发信号输入和跟随信号输出连接方法

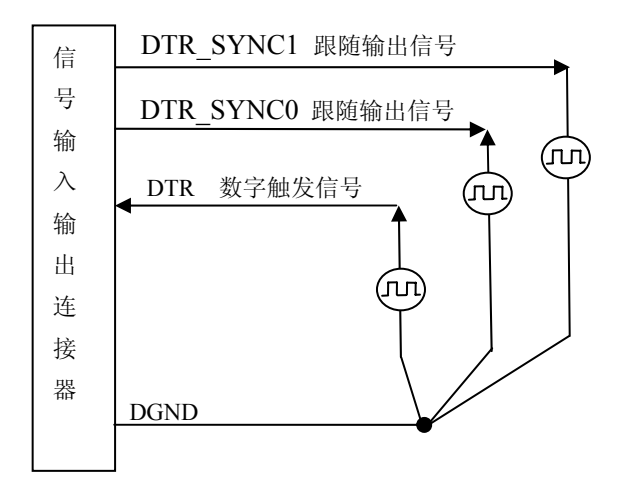

# 第五章 数据格式、排放顺序及换算关系

# <span id="page-12-0"></span>第一节、**DA** 单极性模拟量输出数据格式

如下表如示:

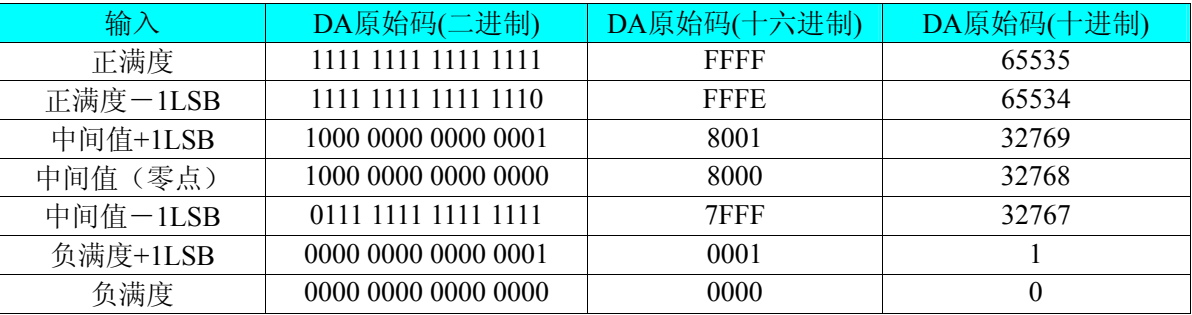

注明: 当输出量程为0~5V 、0~10V时, 即为单极性输出。假定输出的电压值为Volt(单位为mV), 写向设备 的DA原始码为nDAData,则换算关系如下:(注意上限不能超过65535)

 $0~5V$  量程时: nDAData = Volt / (5000.00/65536);

 $0 \sim 10$ V 量程时: nDAData = Volt / (10000.00/65536);

# 第二节、**DA** 双极性电压输出的数据格式

如下表所示:

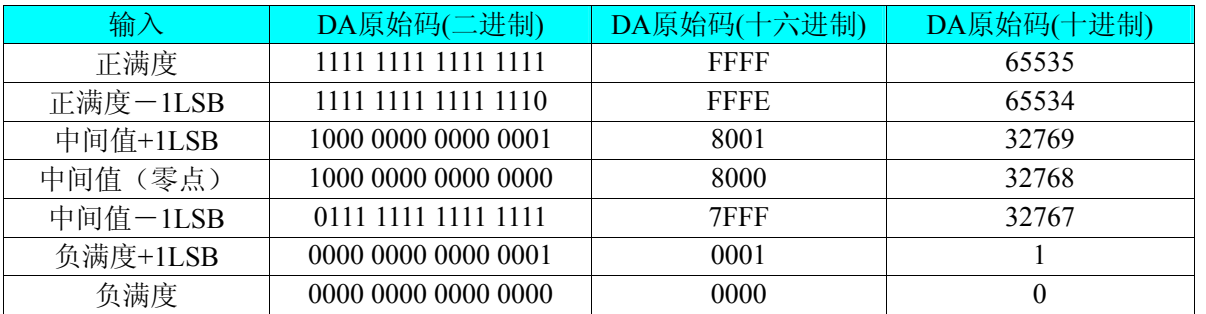

注明: 当输出量程为±5V、±10V 时, 即为双极性输出。假定输出的电压值为 Volt(单位为 mV), 写向设备的 DA 原始码为 nDAData, 则换算关系如下:(注意上限不能超过 65535)

±5V量程时:nDAData = Volt / (10000.00/65536) + 32768;  $±10V$ 量程时: nDAData = Volt / (20000.00/65536) + 32768;

# 第六章 各种功能的使用方法

# <span id="page-13-0"></span>第一节、**DA** 触发功能的使用方法

### 一、**DA** 内触发功能

在初始化DA时, 若DA硬件参数DAPara.TriggerSource = PCH8252A\_IN\_TRIGGER选择内触发时, 则可实现 内触发采集。在内触发采集功能下,调用StartDeviceProDA函数启动DA时,DA即刻进入转换过程,不等待其他 任何外部硬件条件。也可理解为软件触发。

# 二、**DA** 外触发功能

在初始化DA时, 若DA硬件参数DAPara.TriggerSource = PCH8252A\_OUT\_TRIGGER选择外触发时, 则可实 现外触发采集。在外触发采集功能下,调用StartDeviceProDA函数启动DA时,DA并不立即进入转换过程,而是 要等待外部硬件触发源信号符合指定条件后才开始转换DA数据,也可理解为硬件触发。关于在什么条件下触发 DA, 由用户选择的触发模式(OutTriggerEdge)、触发类型、触发方向和触发源(TriggerSource)共同决定。触发 源为数字触发。

DAPara. OutTriggerEdge= PCH8252A\_FALLING\_EDGE时,即选择触发方向为下降沿触发。即当CLKIN触发 源信号由高电平变为低电平时(也就是出现下降沿信号) 产生触发事件,DA将BUFFERA 中数据写入到 BUFFERB中去,进入转换过程。

DAPara. OutTriggerEdge= PCH8252A\_RISING\_EDGE时, 即选择触发方向为上升沿触发。即当CLKIN触发源 信号由低电平变为高电平时(也就是出现上升沿信号) 产生触发事件,DA将BUFFERA 中数据写入到BUFFERB 中去,进入转换过程。

# 第二节、**DTR** 的跟随输出信号的使用方法

DTR SYNC0和DTR SYNC1为4路跟随信号输出,能实现输出信号跟随DTR输入信号(幅值范围0-5V)同步 同相位触发,即输出的方波信号相位与输入信号相位相同,但幅值可任意改变,其中DTR\_SYNC0的幅值范围为 ±380mV, DTR SYNC1的幅值范围为±8V, 两相位之差不超过100ns。

# 第三节、多卡同步的实现方法

PCH8252A多卡同步可以采用共同的外触发。

采用共同的外触发的方案时,设置所有的参数请保持一致。首先设置每块卡的硬件参数,并且都使用外触发 (DTR),连接好要采集的信号,通过CN1接口的DTR管脚接入触发信号,然后点击"开始数据采集"按钮,这时 采集卡并不采集,等待外部触发信号,当每块采集卡都进入等待外部触发信号的状态下,使用同一个外部触发信 号同时启动AD转换,达到同步采集的效果。连接方法如下:

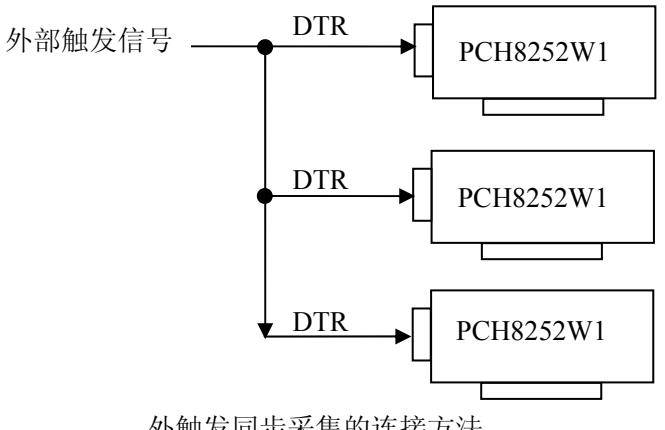

外触发同步采集的连接方法

# 第七章 产品的应用注意事项、校准、保修

# <span id="page-14-0"></span>第一节、注意事项

 在公司售出的产品包装中,用户将会找到这本硬件说明书、软件说明书和PCH8252A板,同时还有产品质保 卡。产品质保卡请用户务必妥善保存,当该产品出现问题需要维修时,请用户将产品质保卡同产品一起,寄回本 公司,以便我们能尽快的帮用户解决问题。

在使用该产品时,应注意产品正面的IC芯片不要用手去摸,防止芯片受到静电的危害。万不得已时,请先将 手触摸一下主机机箱(确保主机电源三线插头中的地线与大地相接),以提前放掉身体上的静电。

# 第二节、**DA** 模拟量输出的校准

产品出厂时已经校准,只有当用户使用一段时间后,或者改变原来的量程设置时及用户认为需要时才做校准。 下面以±10V量程为例, 说明校准过程: (其他量程同理)

1)将数字电压表的地线与P1的地相接,电压表的输入端与需要校准的DA通道相连接。

2)零点校准: 在 Windows 下运行 PCH8252A 高级程序, 选择 AO0 通道, 将 DA 输出设置为 0, 调整电位 器 RP5, 使 AO0 通道实际输出为 0V。同理, 调整电位器 RP7 可使 AO1 的输出为 0V。

3)满度校准: 在Windows下运行PCH8252A高级程序, 选择AO0通道, 将DA输出设置为65535, 通过调整电 位器RP1, 使相应的AO0输出为9999.69mV, 而通过调整电位器RP2, 使AO1输出为9999.69mV。

4)重复以上步骤,直到满足要求。

# 第三节、**DTR** 的跟随输出信号的校准

### 一、调零

从DTR信号输入端接入0V的信号,在Windows下运行PCH8252A高级程序,勾选"DTR\_SYNC0输出 (±380mV)",将输出设置为0V,调整电位器RP3,使DTR\_SYNC0通道实际输出为0V。同理,调整电位器RP6 使DTR\_SYNC1的输出为0V。

### 二、调满

从DTR信号输入端接入+5V的信号,在Windows下运行PCH8252A高级程序,勾选"DTR\_SYNC0输出 (±380mV)",任意设置输出幅值,例如200mV,调整电位器RP4,使DTR\_SYNC0通道实际输出为200mV。同理, 任意设置"DTR\_SYNC1输出(±8V)"的输出值,调整电位器RP8,使DTR\_SYNC1通道实际输出值与设置的值 相同。

重复以上步骤,直到满足要求为止。

# 第四节、保修

PCH8252A自出厂之日起,两年内凡用户遵守运输,贮存和使用规则,而质量低于产品标准者公司免费修理。